## How to Use Maricopa Email to Communicate with the Instructor

If you have your MEID and passwords, you are good to:

- Receive official email updates from the Maricopa Community Colleges
- ➤ Use applications in the G Suite for Education such as Google Calendar and Drive with unlimited storage
- > Contact your teacher and classmates

## Here is the way to work with your Maricopa Email account

- Open Google Chrome or the other browser and go to <a href="https://my.maricopa.edu/">https://my.maricopa.edu/</a>
- Hit Student Email icon

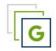

## Student Email

Enter your MEID and password and then hit Sign in icon

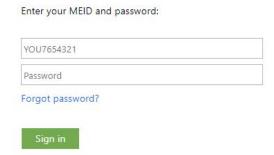

And now, you can click Compose icon to write an email or hit Inbox to check the email in your mailbox

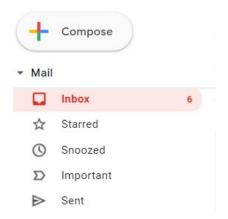

For technology support, please join <a href="https://meet.google.com/swn-wbrd-whk">https://meet.google.com/swn-wbrd-whk</a>.